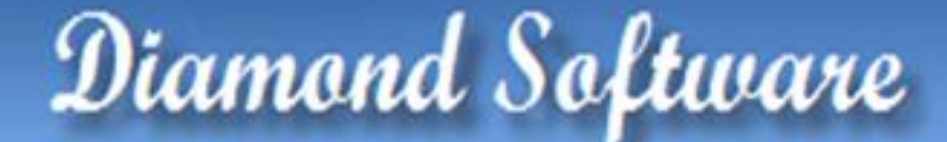

### **NEWSLETTER AUGUST 2014**

#### **In This Issue**

[Fast & Easy Way to Sell](http://archive.constantcontact.com/fs180/1106908381019/archive/1118125047318.html#LETTER.BLOCK9)  [Online](http://archive.constantcontact.com/fs180/1106908381019/archive/1118125047318.html#LETTER.BLOCK9)

[YouTube Videos from](http://archive.constantcontact.com/fs180/1106908381019/archive/1118125047318.html#LETTER.BLOCK47)  [Integrity Data](http://archive.constantcontact.com/fs180/1106908381019/archive/1118125047318.html#LETTER.BLOCK47)

[External Shortcuts Save](http://archive.constantcontact.com/fs180/1106908381019/archive/1118125047318.html#LETTER.BLOCK50)  [Time](http://archive.constantcontact.com/fs180/1106908381019/archive/1118125047318.html#LETTER.BLOCK50)

[100 New Features in GP](http://archive.constantcontact.com/fs180/1106908381019/archive/1118125047318.html#LETTER.BLOCK51)  [2013 R2](http://archive.constantcontact.com/fs180/1106908381019/archive/1118125047318.html#LETTER.BLOCK51)

[GPUG Summit](http://archive.constantcontact.com/fs180/1106908381019/archive/1118125047318.html#LETTER.BLOCK49)

ReCommerce

k-eCOMMERCE: THE FASTEST & EASIEST WAY TO SELL ONLINE

**k-eCommerce** is dedicated to developing integrated eCommerce and ePayment solutions for Microsoft Dynamics GP and CRM.

Solutions include fully integrated B2B, B2C and sales portal/customer service eCommerce websites that are mobile / tablet ready

## DYNAMICS GP EXTERNAL SHORTCUTS SAVE YOU TIME EVERY DAY

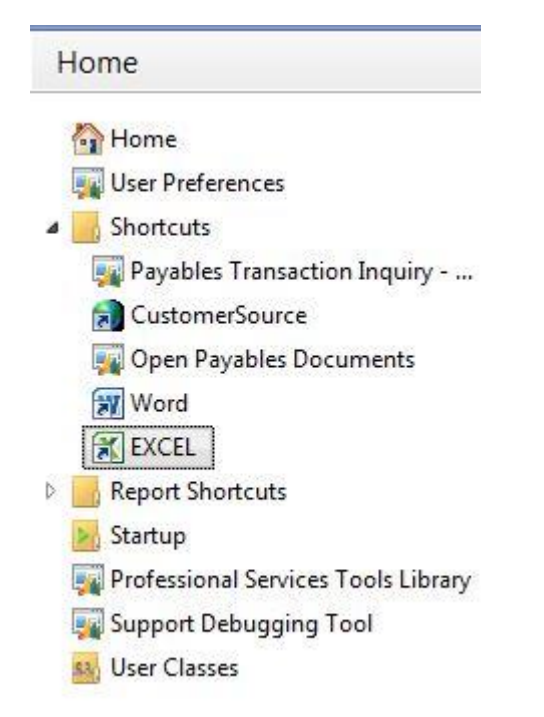

Instead of moving back and forth from Microsoft Dynamics GP to another Microsoft application, you can install a shortcut to external applications on your Shortcut Bar. Here's how:

- Open Microsoft Dynamics GP.
- Right-click on the Shortcuts folder on you Home page.
- Select Add. Select Add External Shortcut.
- Enter a name for your shortcut.
- From this window, you can browse your computer for the application (e.g., Excel). Just click on the Browse button to see your computer's folders, files and drives.
- Highlight the application at its location.
- Click Add. Click Done.

• Click on the new shortcut to open the application.

### through use of responsive web design.

### **k-eCommerce**

solutions are quick and easy to deploy on premise or in our PCI Certified private cloud.

**k-**eCommerce also provides secure PA-DSS certified credit card/ACH processing and an online bill pay portal.

Clic[k here](http://www.k-ecommerce.com/) to learn more about **keCommerce**.

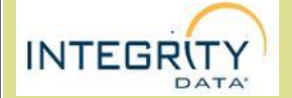

## CHECK OUT THESE YOUTUBE VIDEOS FROM INTEGRITY **DATA**

### **[POWER UP WITH](https://www.youtube.com/watch?v=bqSIIpKkWRQ)  [AUTOMATED](https://www.youtube.com/watch?v=bqSIIpKkWRQ)  [WORKFLOW AND](https://www.youtube.com/watch?v=bqSIIpKkWRQ)  [ALERTS](https://www.youtube.com/watch?v=bqSIIpKkWRQ)** - with Tom Franz

Workflow and alert software automates tasks that a person would otherwise have to perform manually. Watch this session to learn just how crucial this functionality is for any and every business.

### **WAYS TO SAVE MUCHO TIME IN GP**

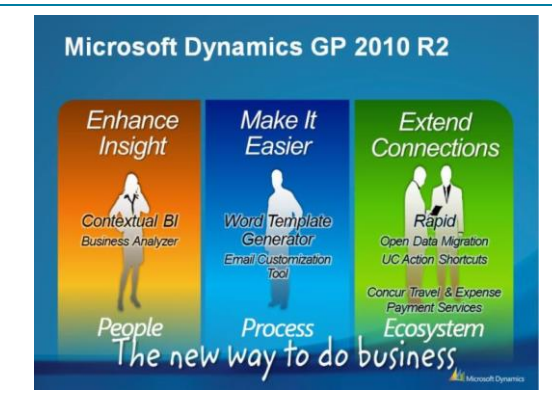

# OVER 100 NEW FEATURES AVAILABLE NOW IN DYNAMICS GP 2013 R2

Microsoft Dynamics GP 2013 R2 has been released, and it's time to start planning your upgrade to Microsoft Dynamics GP 2013, if you have not already. If you're already running Dynamics GP 2013, it's time to think about applying R2. Not only will there be quality report fixes with GP 2013 R2, but also MORE FEATURES, another reason to upgrade.

Here are just a few of the new features:

- Checkbook IDs on Cash Receipt Display the checkbook on the cash receipt inquiry window
- Print remaining documents for email Print and email in one step - available for e-mail batch processes and e-mail statement processes
- Reconcile bank without marking the transaction Enables you to maintain audit trails for inactive checkbooks
- Set default sort order for checks Save time running checks by sorting by payment number, name, state-city, or zip

In addition to the new features in Dynamics GP 2013 R2, there are updates to identity management, workflows, and the release of companion apps. Click on [this link](http://blogs.msdn.com/b/developingfordynamicsgp/archive/2014/07/25/microsoft-dynamics-gp-2013-r2-new-feature-video-series.aspx) to view the new features video series.

Please give us a call if you have questions or would like help installing Dynamics GP 2013 R2.

**[PAYROLL PROCESSING](https://www.youtube.com/watch?v=HGZTG0I-66U&feature=youtu.be)  - [TIPS AND TRICKS](https://www.youtube.com/watch?v=HGZTG0I-66U&feature=youtu.be)** with Dan Doolin

From the potentially complex negative payroll transactions, negative deductions, and pay rate changes, there are easier ways to do it all and Dan will teach you how.

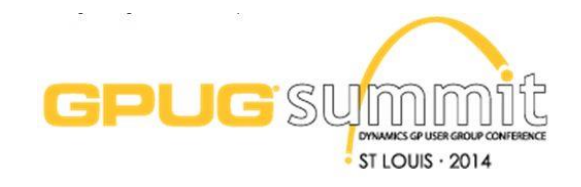

### ANNOUNCING GPUG SUMMIT 2014 IN ST. LOUIS

Enrich your Microsoft Dynamics GP experience at the **GPUG Summit 2014**, the premier annual conference of the official Microsoft Dynamics GP User Group (GPUG). GPUG Summit gives you an opportunity to enhance your Dynamics GP knowledge by learning and networking alongside hundreds of other users and experts who rely on Dynamics GP.

[Click here to access](http://archive.constantcontact.com/fs180/1106908381019/archive/1114701752557.html)  [archived newsletters.](http://archive.constantcontact.com/fs180/1106908381019/archive/1114701752557.html)

MISSED ANY

NEWSLETTERS?

GPUG Summit 2014 will take place October 14-17 in St. Louis, MO.

Learn more about GPUG Summit 2014 and register at [http://gpugsummit.com.](http://gpugsummit.com/)

> Experience It! Meet Me In St. Louis October 14-17, 2014 gpugsummit.com

I